## **Version Information dialog**

To open the Version Information dialog

- 1. Open the Project Versions dialog (see the procedure [Project Versions dialog\)](https://docs.nomagic.com/display/MD190SP3/Project+Versions+dialog)
- 2. Select a project and click **Properties**.

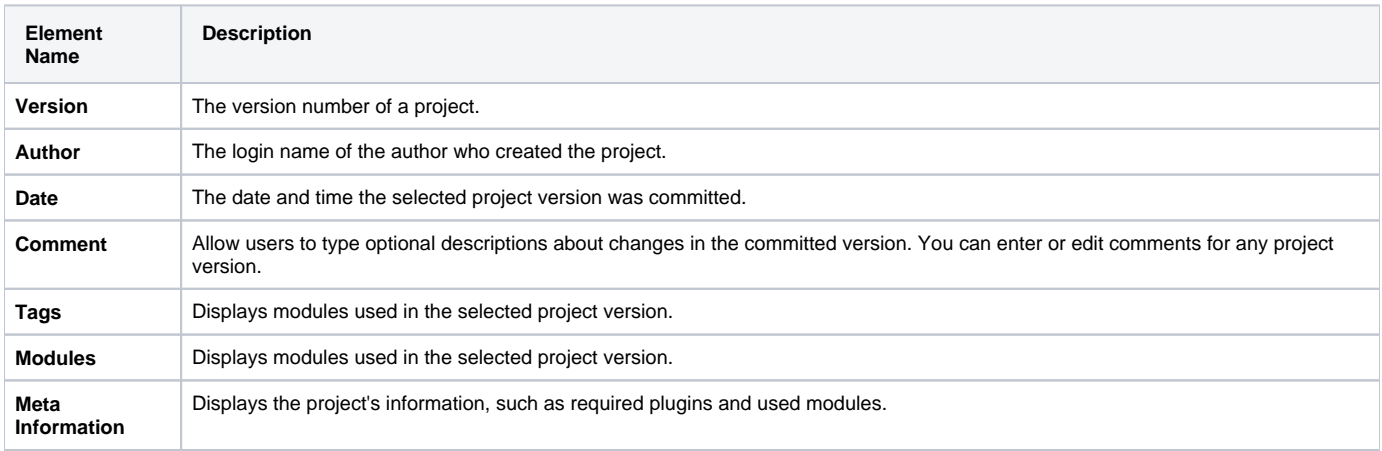

- [User management](https://docs.nomagic.com/display/MD190SP3/User+management)
- [Manage Projects Dialog](https://docs.nomagic.com/display/MD190SP3/Manage+Projects+Dialog)
- [Open Server Project Dialog](https://docs.nomagic.com/display/MD190SP3/Open+Server+Project+Dialog)
- [Commit Project to the Server dialog](https://docs.nomagic.com/display/MD190SP3/Commit+Project+to+the+Server+dialog)
- [Project Versions dialog](https://docs.nomagic.com/display/MD190SP3/Project+Versions+dialog)
- [Use Server Project wizard](https://docs.nomagic.com/display/MD190SP3/Use+Server+Project+wizard)